# Etäopetuksen /palaverien työkalut

Teams, Zoom, Meet, Meet, Messenger, WhatsApp …

#### Käytätkö tietokonetta vai mobiililaitetta?

Tietokoneelle on yleensä tarjolla  $\Box$  i ohjelmista oma työpöytäversio

> Pääset siihen **nettiselaimella** kirjoittamalla työkalun nimen

Mobiililaitteella etätyökalujen käyttö

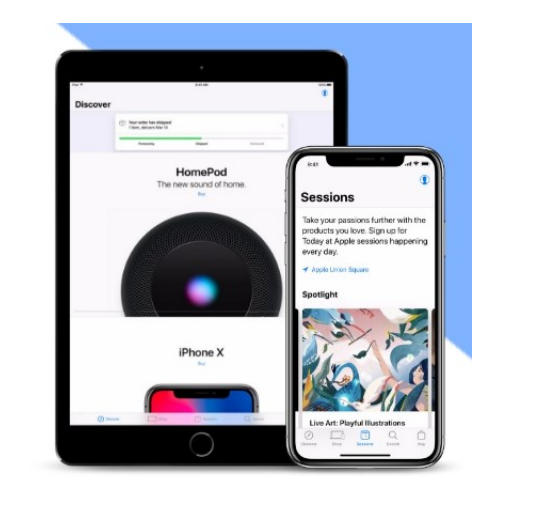

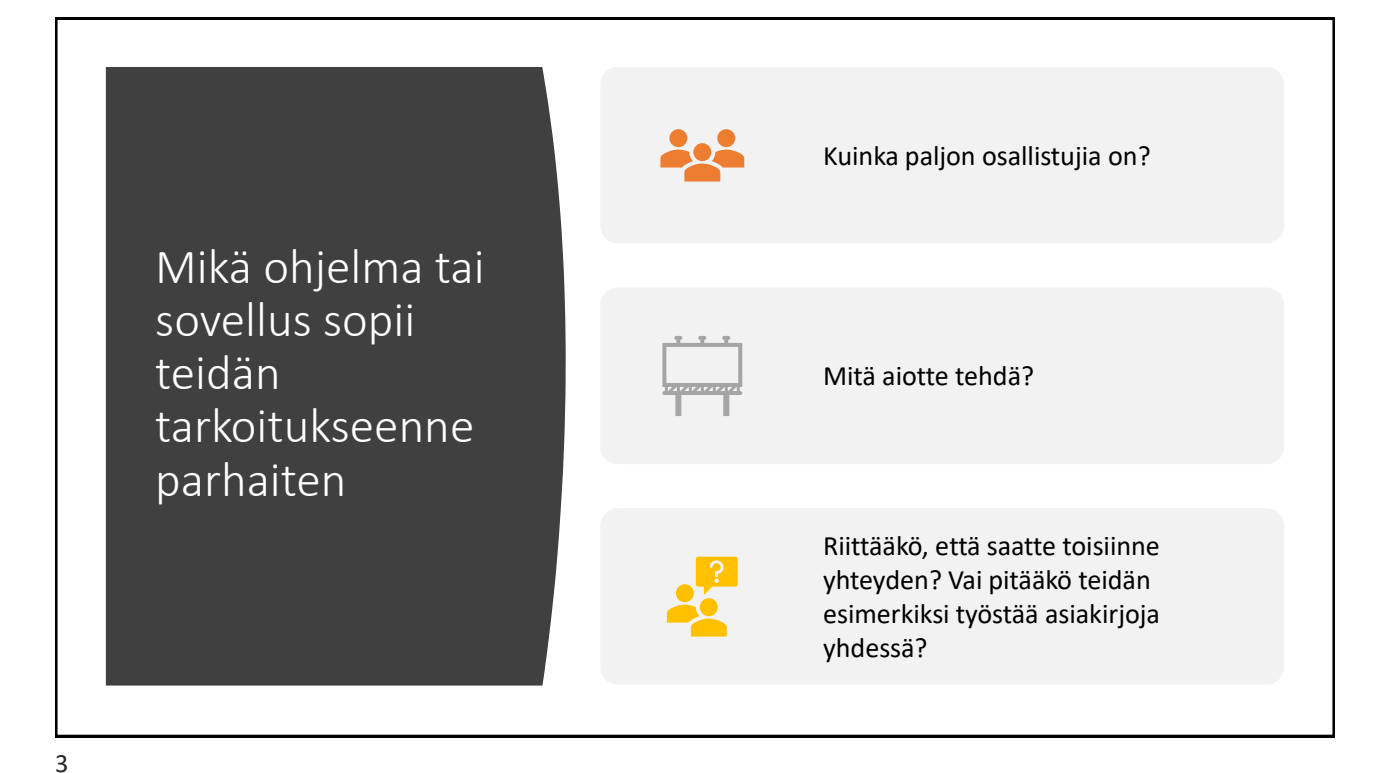

#### Mieti, mitä tietoja osallistujat näkevät 12.08 toisistaan  $\angle$  Matti

- Kun valitset työkalua, ota huomioon sen, mitä tietoja ryhmäläiset tai osallistujat haluavat itsestään jakaa
- Esimerkiksi WhatsApp-ryhmissä kaikki näkevät toistensa puhelinnumerot
- Jos tämä on ongelma yksityisyyden kannalta, Whatsapp ei ole paras vaihtoehto
- Telegram on vaihtoehto

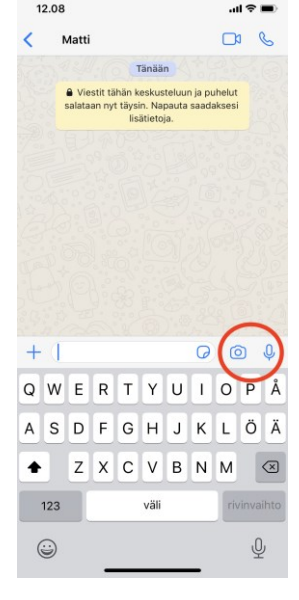

#### Tarvitseeko teidän nähdä kuvaa?

- Jos ei, voitte olla etänä yhteydessä pelkän tekstin tai vain äänen avulla
- Monissa pikaviestisovelluksissa, kuten Whatsappissa ja Messengerissä voi soittaa ilmaisia ryhmäpuheluja. Kaikilla täytyy silloin olla sama sovellus eli ohjelma käytössä.
- Teksteillä rupattelu onnistuu näppärästi esimerkiksi Whatsapp-ryhmässä tai Messengerin ryhmässä
- Yksi vaihtoehto tekstimuotoiseen pulinaan on Googlen **Hangouts Meet**
- Se on sovellus, jossa voi viskellä nopeita kommentteja notkeammin kuin sähköpostissa

#### 5

# Olisiko kuva sittenkin kiva?

- Palaverit muistuttavat enemmän "livetilanteita", jos osallistujat voivat myös nähdä toisensa. Silloin puhutaan videoyhteydestä
- Sellaiseen tarvitset tietokoneen tai puhelimen, jossa on kamera ja mikrofoni
- Pöytäkoneeseen saatat joutua hankkimaan erillisen kameran
- Pienemmissä laitteissa, kuten kannettavissa tietokoneissa – ja puhelimissa – kamera ja mikrofoni ovat sisäänrakennettuja.
- Kun aloitat ensimmäisen videopuhelun, laitteesi voi huomautella luvista kameran ja mikrofonin käyttöön

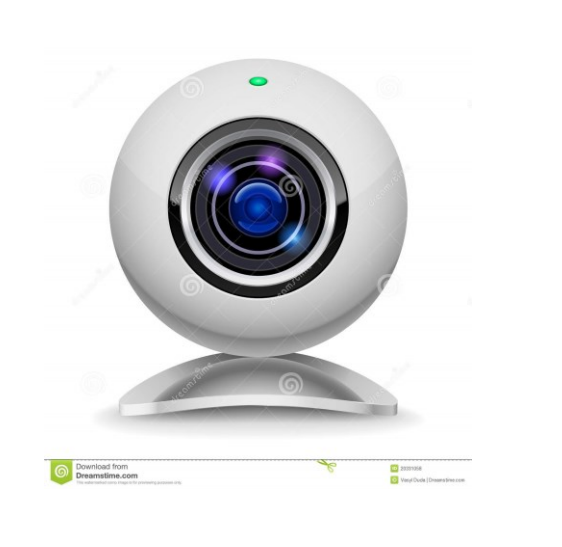

#### Whatsappilla ja Messengerillä voit soittaa videopuhelun pienessä ryhmässä

- Monilla on jo tunnukset eli tili näihin, joten ne sopivat hyvin vapaamuotoisiin videotapaamisiin.
- Whatsappissa aloitat ryhmäpuhelun soittamalla videopuhelun yhdelle henkilölle.
- Lisäät puheluun muita ihmisiä näytön oikean yläkulman ikonista.
- Näkyviin tulee omien yhteystietojesi lista, jolta valitset muut jäsenet
- Osallistujien määrä on kuitenkin WhatsAppissa rajallinen: Vain neljä henkeä näkee videopuhelussa toisensa. Messengerissä tämä maksimi on kuusi henkeä.
- Jos kaikilla sattuu olemaan **Applen laite** (iPhone, iPad tai Mac-tietokone), Applen oma videopuheluohjelma Facetime on hyvä vaihtoehto. Se löytyy kaikista Apple-laitteista oletuksena.

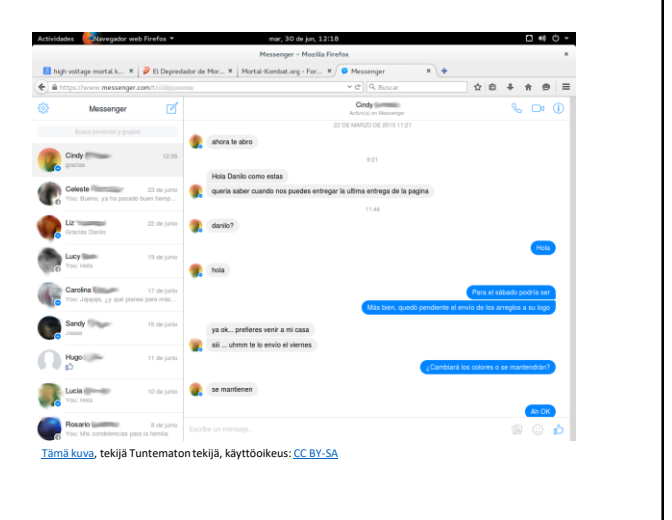

7

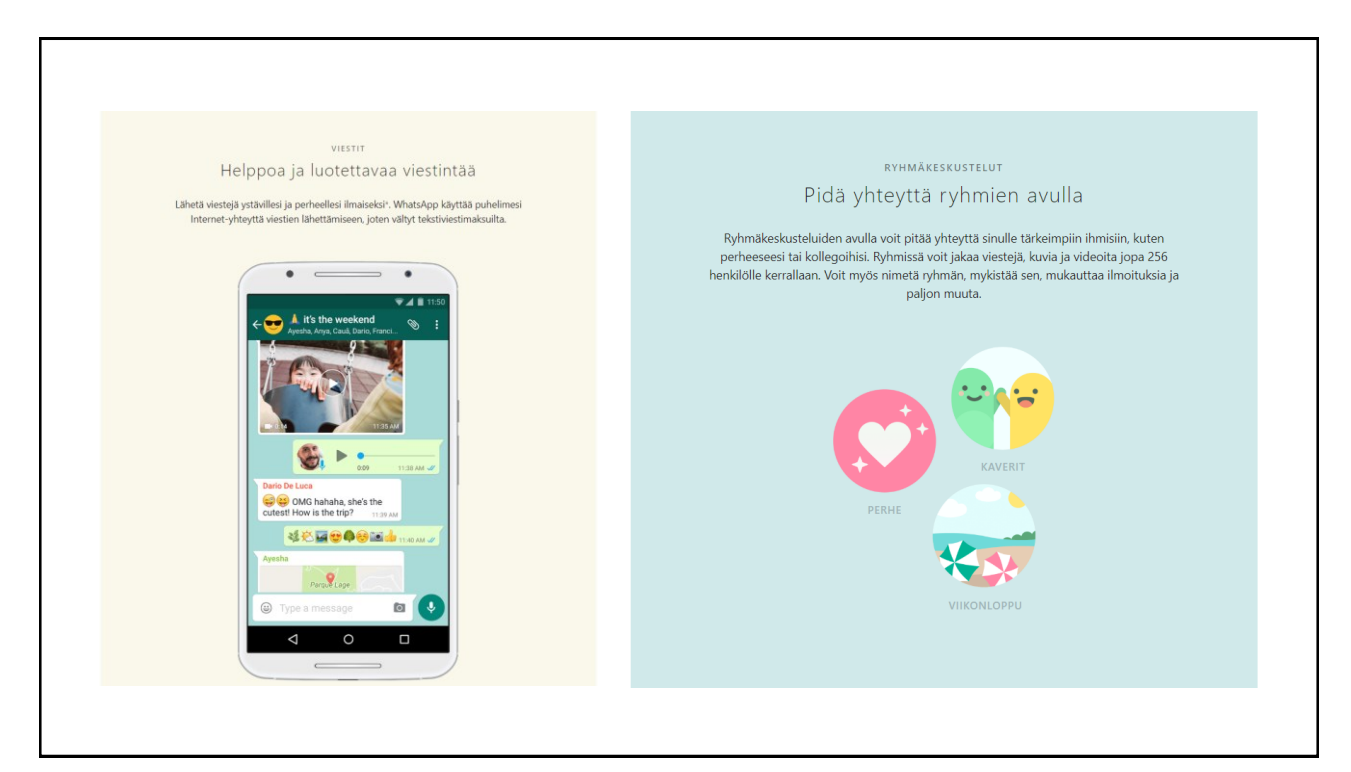

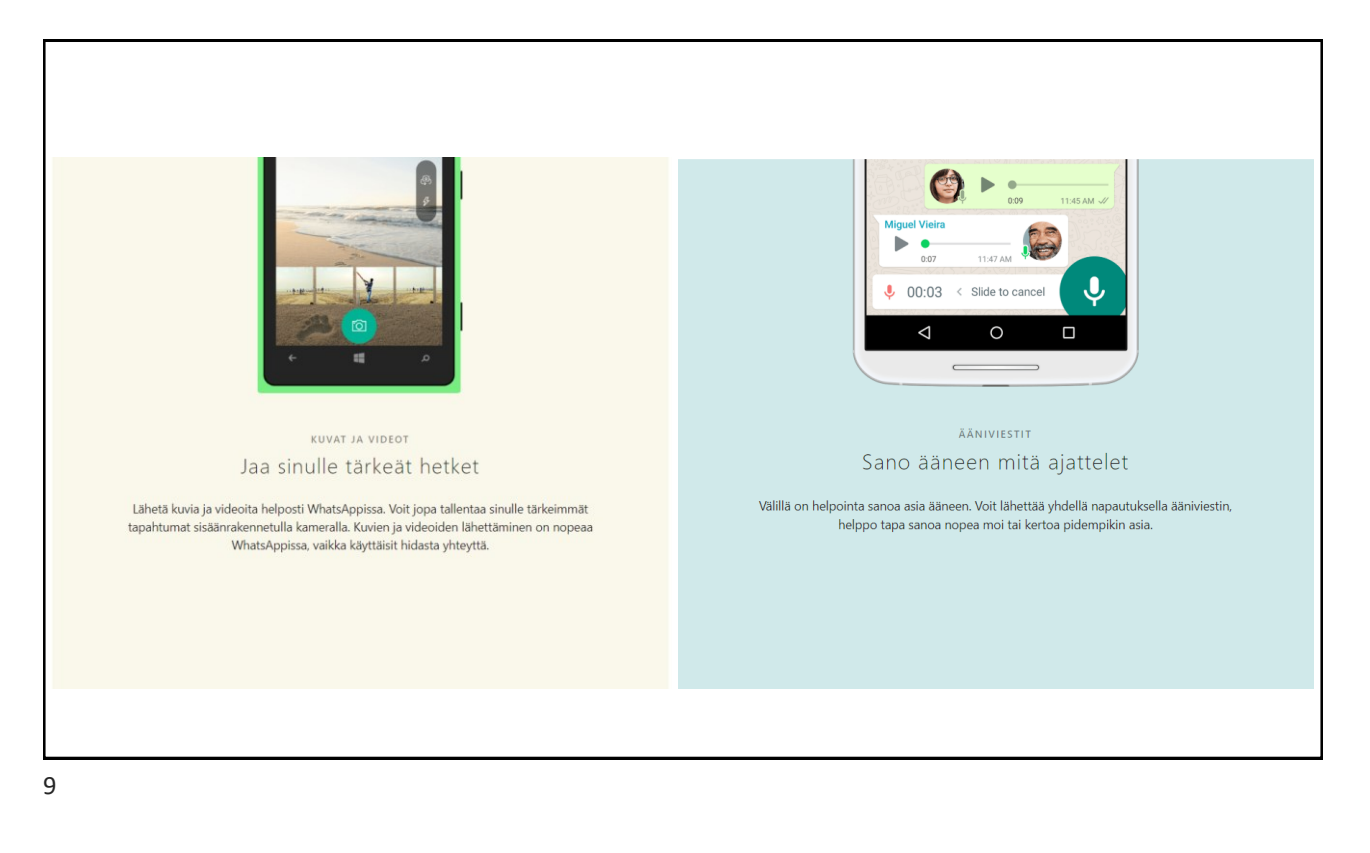

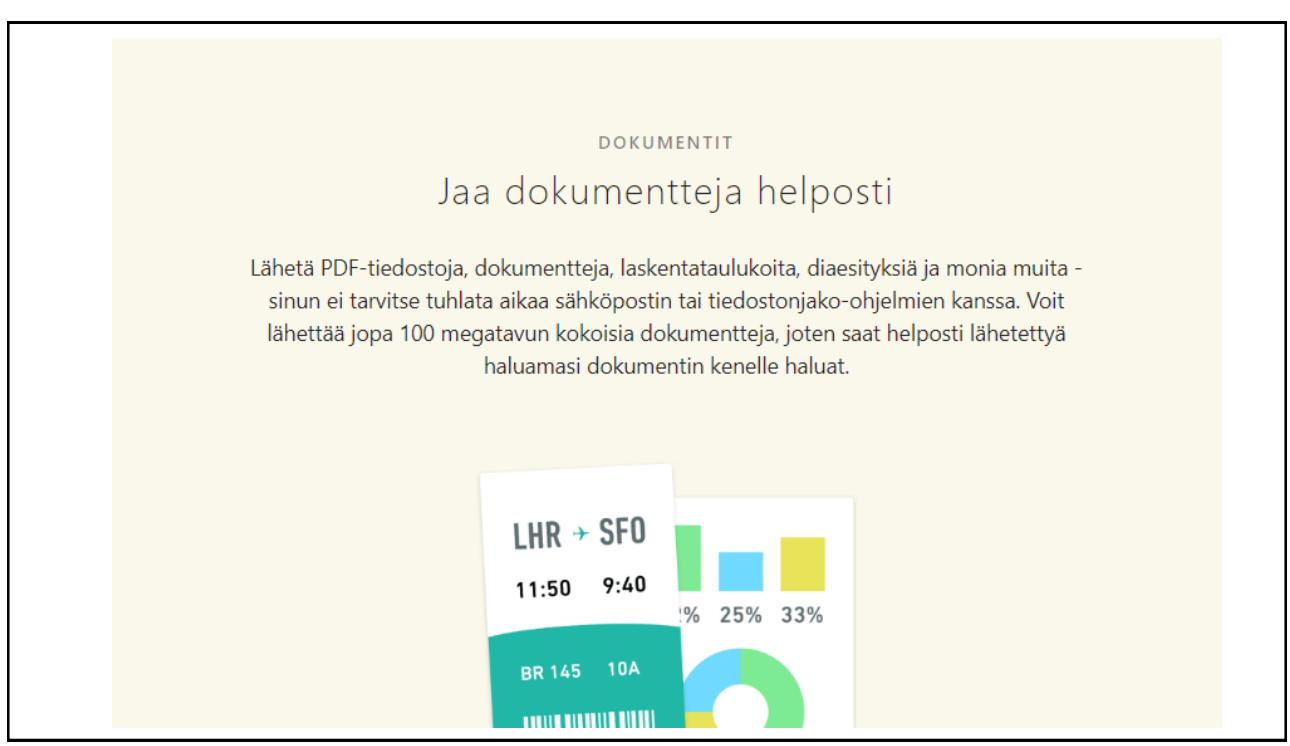

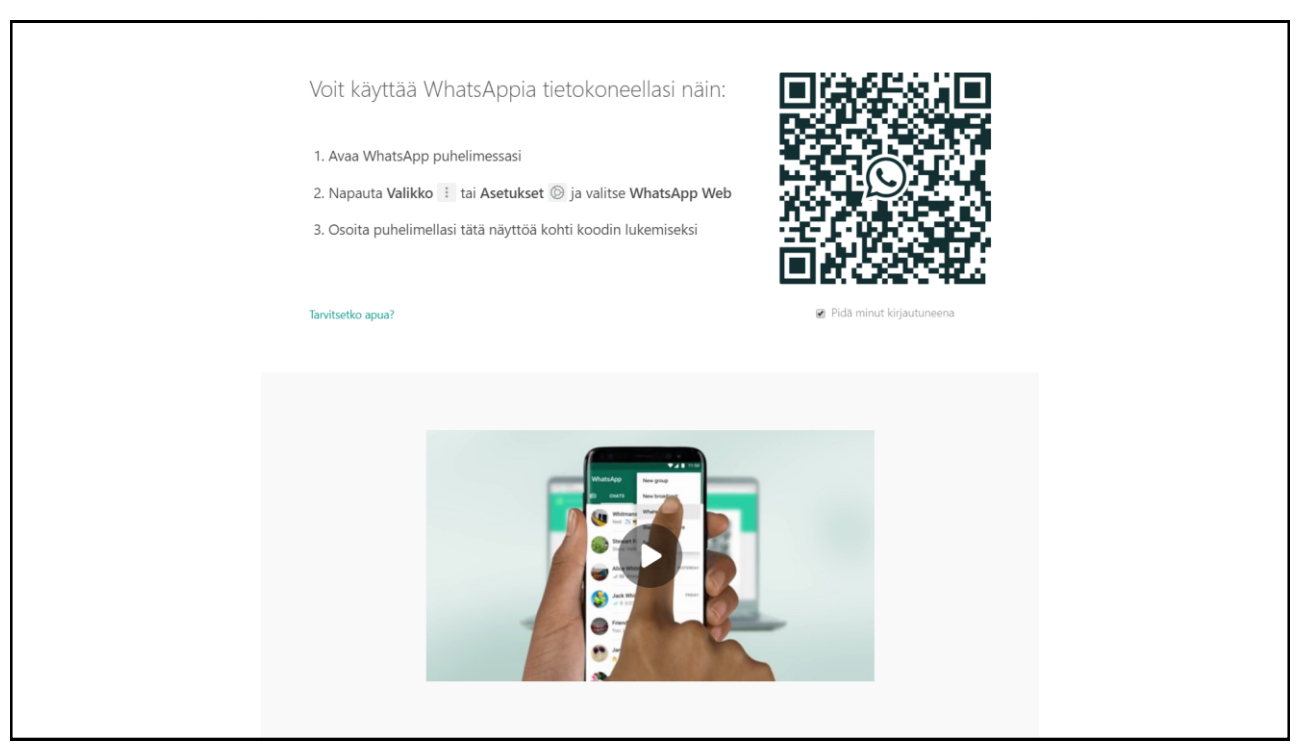

11

#### Skype on videopuhelujen veteraani

- Skypen ilmaisversio toimii hyvin, jos palaverissa on tarkoitus lähinnä keskustella videoyhteydellä.
- Mukaan mahtuu enintään 20 ihmistä kerrallaan
- Jos olet luonut tilin Microsoftin palvelun, esimerkiksi Office-ohjelmien tai Outlooksähköpostin käyttöön, pääset samoilla tunnuksilla Skypeen.
- Skype-videopuheluun voit periaatteessa osallistua vieraana myös ilman tunnuksia.
- Jos kuitenkin tapaatte etänä useammin kuin kerran, on helpointa, jos kaikilla on<br>Skype-tili

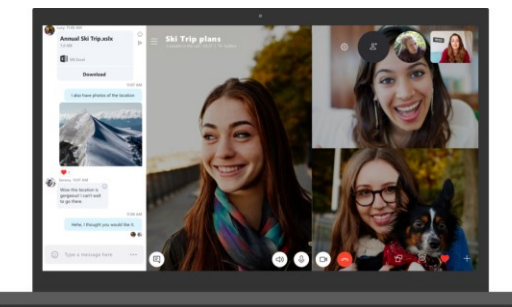

[Tämä kuva](https://www.htxt.co.za/2018/07/17/skype-for-windows-gets-redesign-along-with-call-recording/), tekijä Tuntematon tekijä, käyttöoikeus: [CC BY-SA-NC](https://creativecommons.org/licenses/by-nc-sa/3.0/)

Neuvottelualustat Google Meet, Zoom ja Microsoft Teams …

- Kaikkia näitä voi käyttää ilmaiseksi, mutta osaan saa maksua vastaan lisäominaisuuksia
- Kaikissa voit kutsua mukaan myös ihmisiä, joilla ei ole omaa tiliä eli tunnuksia kyseiseen palveluun
- Tämä sopii kertaluontoisiin palavereihin, kuten yhtiökokoukseen tai vastaavaan.
- "Vieraana" osallistuva pääsee mukaan linkillä, jonka hän saa esimerkiksi sähköpostiinsa.

13

#### Google Meet

- Kaikilla Android-käyttäjillä automaattisesti Googletili
	- Helpottaa ja nopeuttaa käyttöönottoa
- Chat on tarkoitettu tekstimuotoiseen pulinaan, Meet videoneuvotteluihin
- Meet on kuulunut maksulliseen pakettiin, mutta se tuli vapaaseen käyttöön toukokuusta 2020
- Googlella videopuhelut voi kytkeä Googlekalenteriin ja Gmail-ohjelmaan
- Kalenterin tapahtuman tiedoista aukeaa linkki, jolla videopuheluun liitytään
- Kokoukseen voi osallitua myös koodilla
- Opettajalehti 9/2020: käytössä peruskoulun 1. luokalla etäopetusvaiheessa keväällä 2020
- Testattu ja hyväksi havaittu

https://meet.google.com/

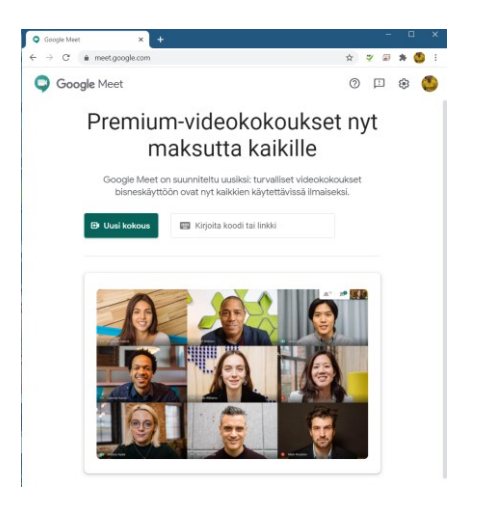

### Zoom

- Aloittaminen vaatii englannin taitoa, sillä suomenkielistä versiota ei ole.
- Zoomin ilmaisversiossa palaverien enimmäiskesto on 40 minuuttia.
- Jos haluat pelata tietoturvan varman päälle, suojaa Zoompalaveri salasanalla tai pin-koodilla, jonka jaat eri paikassa kuin tapaamisen osallistumislinkin
- Opistolla tutkitaan / harkitaan Zoomin hankintaa liikunnan ja taide-aineiden opetukseen

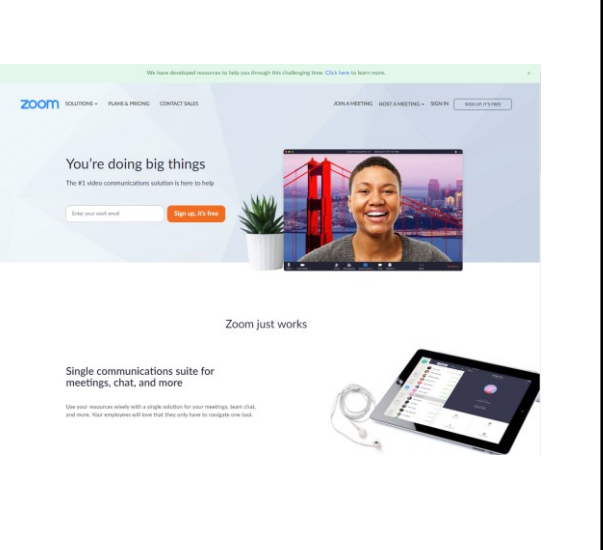

15

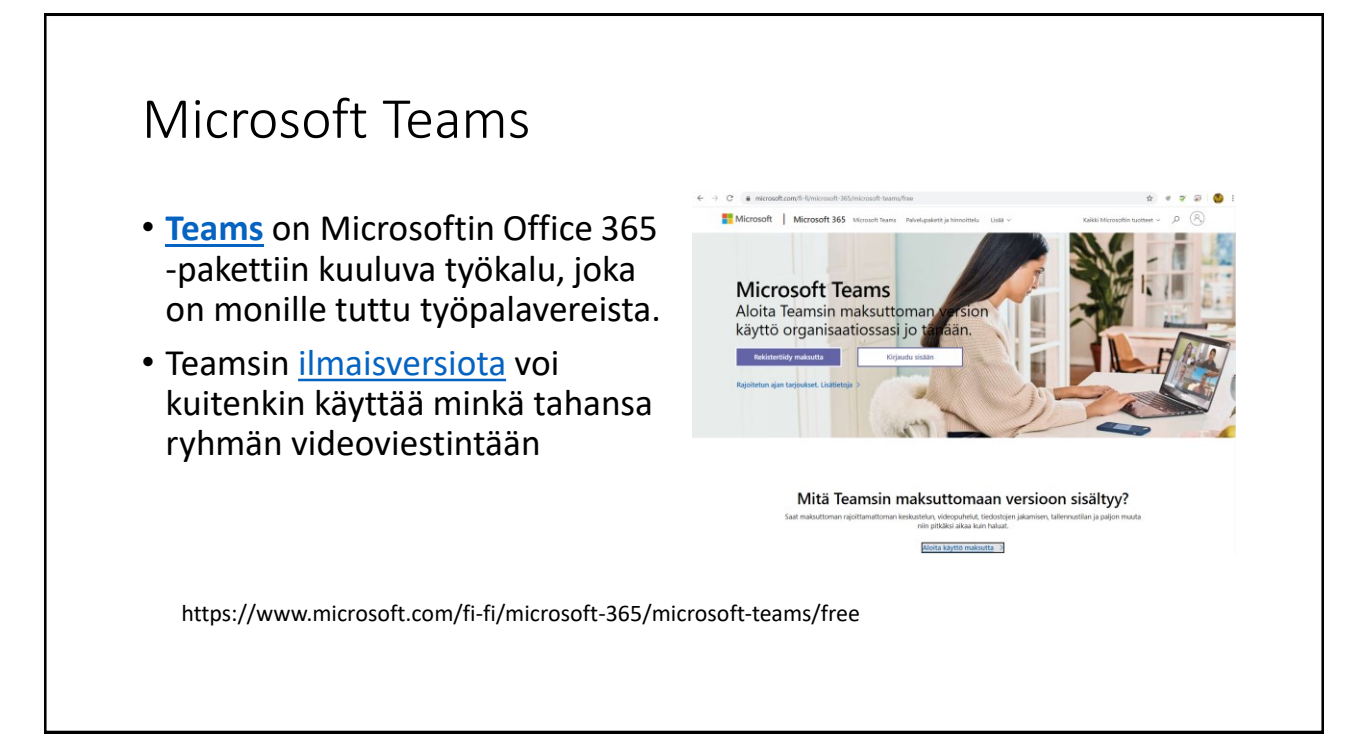

## Kuulokkeet ovat kätevä lisävaruste • Ellet ole yksin kotona, varustaudu etäpalaveriin mikrofonilla varustetuilla kuulokkeilla • Tavalliset nappikuulokkeetkin käyvät • Et häiritse muita ja kuulet itsekin paremmin <mark>ra</mark>, tekijä Tuntematon tekijä, käyttöoikeus: <u>CC BY</u>

17

### Lisätietoja ja ohjeita löydät

- Ohjelmistojen kotisivut
- Googlaamalla
- Yotubeesta vaikka kuinka paljon

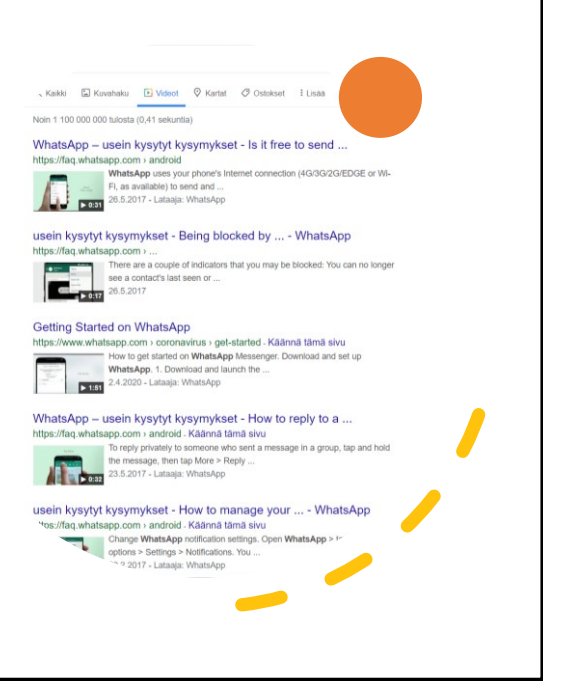

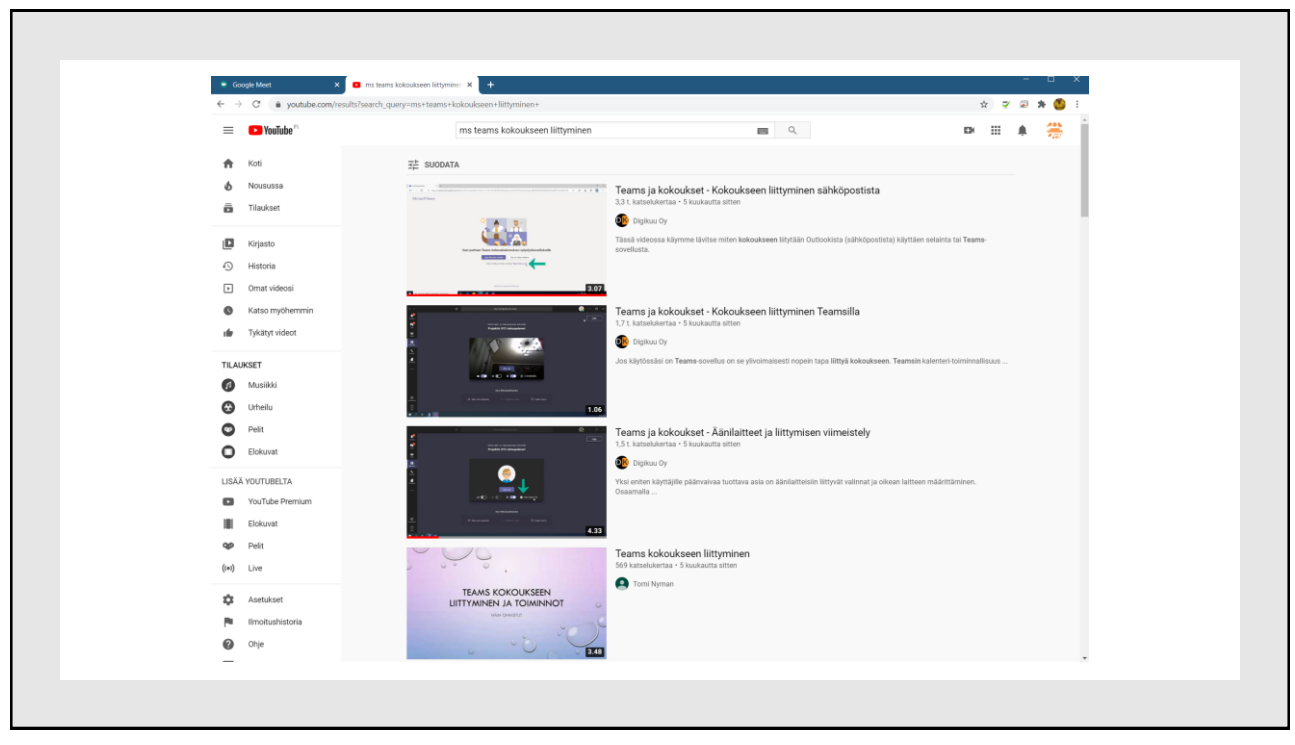